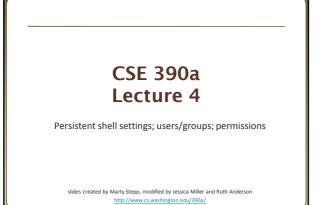

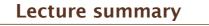

- Persistent settings for your bash shell
- User accounts and groups
- File permissions
- The Super User

# .bash\_profile and .bashrc

• Every time you <u>log in</u> to bash, the commands in ~/.bash\_profile are run

- you can put any common startup commands you want into this file
- useful for setting up aliases and other settings for remote login
- Every time you launch a <u>non-login</u> bash terminal, the commands in ~/.bashrc are run
  - useful for setting up persistent commands for *local shell usage*, or when *launching multiple shells*
  - often, .bash\_profile is configured to also run .bashrc, but not always

Note: a dot (.) in front of a filename indicates a normally hidden file, use ls –a to see

### .bash\_profile and .bashrc

- Exercise : Make it so that our attu alias from earlier becomes persistent, so that it will work every time we run a shell.
- Exercise : Make it so that whenever you try to delete or overwrite a file during a move/copy, you will be prompted for confirmation first.

### .plan

- Another fun settings file
- Stored in your home directory
- Contains information you'd like others to be able to see
  is displayed when the finger protocol is run
- Exercise: create a quick .plan file, and make sure it works with finger

### Users

### Unix/Linux is a multi-user operating system.

- Every program/process is run by a user.
- Every file is owned by a user.
- Every user has a unique integer ID number (UID).
- Different users have different access permissions, allowing user to:
  - read or write a given file browse the contents of a directory
  - execute a particular program
  - install new software on the system
  - change global system settings
  - ...

# **People & Permissions**

• People: each user fits into only one of three permission sets:

- owner (u) if you create the file you are the owner, the owner can also be changed
- group (g) by default a group (e.g. ugrad\_cs, fac\_cs) is associated with each file
- others (o) everyone other than the owner and people who are in the particular group associated with the file
- Permissions: For regular files, permissions work as follows:
  - read (r) allows file to be open and read
  - write (w) allows contents of file to be modified or truncated
  - execute (x) allows the file to be executed (use for executables or scripts)
  - \* Directories also have permissions (covered later). Permission to delete or rename a file is controlled by the permission of its parent directory.

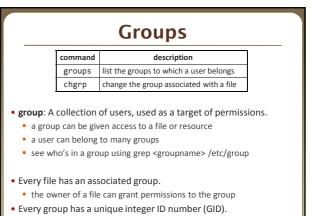

• Exercise: create a file, see its default group, and change it

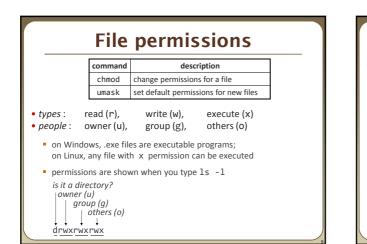

# File permissions Examples Permissions are shown when you type 1s -1: "rw-r--r-1 rea fac\_cs 55 0ct 25 12:02 temp1.txt rw-w-w---1 rea orca 235 0ct 25 11:06 temp2.txt temp1.txt: owner of the file (rea) has read & write permission others have read permission temp2.txt: owner of the file (rea) has read & write permission temp2.txt: owner of the file (rea) has read & write permission group (orca) members have write permission (but no read permission - can add things to the file but cannot cat it) others have no permissions (cannot read or write)

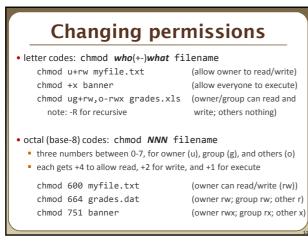

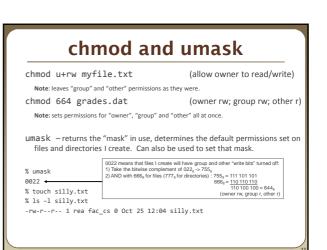

### Exercises

- Change the permissions on myfile.txt so that:
  - Others cannot read it.
  - Group members can execute it.
  - Others cannot read or write it.
  - Group members & Others can read and write it.
  - Everyone has full access.

### • Now try this:

- Deny all access from everyone.
  - III is it dead?
  - I own this file. Can I change the Owner's (u) permissions?

### **Exercises (Solutions)**

chmod o-rw myfile.txt

chmod go+rw myfile.txt

chmod ugo+rwx myfile.txt

chmod ugo-rwx myfile.txt

### • Change the permissions on myfile.txt so that:

- Others cannot read it.
   chmod o-r myfile.txt
- Group members can execute it.
   chmod g+xmyfile.txt
- Others cannot read or write it.
- Group members & Others
- can read and write it.
- Everyone has full access.

### • Now try this:

- Deny all access from everyone.
   !!! is it dead?
  - I own this file. Can I change the Owner's (u) permissions?

# **Directory** Permissions

- Read, write, execute a directory?
  - Read permitted to read the contents of directory (view files and subdirectories in that directory, run ls on the directory)
  - Write permitted to write in to the directory (add, delete, or rename & create files and sub-directories in that directory)
- Execute permitted to enter into that directory (cd into that directory)
- It is possible to have any combination of these permissions:
  - Have read permission for a directory, but NOT execute permission
     Can do an 1s from outside of the directory but cannot cd into it, cannot access files in the directory
  - Have execute permission for a directory, but NOT read permission
     Can cd into the directory, can access files in that directory if you already know their name, but cannot do an 1s of the directory

\*Note: permissions assigned to a directory are not inherited by the files within that directory

### Permissions don't travel

- Note in the previous examples that permissions are separate from the file
  - If I disable read access to a file, I can still look at its permissions
  - If I upload a file to a directory, its permissions will be the same as if I created a new file locally
- Takeaway: permissions, users, and groups reside on the particular machine you're working on. If you email a file or throw it on a thumbdrive, no permissions information is attached.
  - Why? Is this a gaping security hole?

# Lets combine things

• Say I have a directory structure, with lots of .txt files scattered

- I want to remove all permissions for Others on all of the text files
- First attempt:
  - chmod -R o-rwx \*.txt
  - What happened?

# Try and fix this using find and xargs! find -name "\*.txt"

•find -name "\*.txt" | xargs chmod o-rwx

### Super-user (root)

| command                                                                                                    | description                                                          |
|----------------------------------------------------------------------------------------------------|----------------------------------------------------------------------|
| sudo                                                                                                    | run a single command with root privileges (prompts for password)     |
| su                                                                                                    | start a shell with root privileges (so multiple commands can be run) |
| <ul> <li>super-user: An account used for system administration.</li> <li>has full privileges on the system</li> </ul>           |                                                                      |
| <ul> <li>usually represented as a user named root</li> </ul>                                                                    |                                                                      |
| <ul> <li>Most users have more limited permissions than root</li> <li>protects system from viruses, rogue users, etc.</li> </ul> |                                                                      |
| if on your own box, why ever run as a non-root user?                                                                            |                                                                      |
| • Example: Install the sun-java6-jdk package on Ubuntu.                                                                         |                                                                      |

• Example: Install the sun-java6-jdk package on Ubuntu. sudo apt-get install sun-java6-jdk

# Playing around with power...

# Playing around with power...

### Create a file, remove all permissions

- Now, login as root and change the owner and group to root
- Bwahaha, is it a brick in a user's directory?

### • Different distributions have different approaches

Compare Fedora to Ubuntu in regards to sudo and su...

### • Power can have dangerous consequences

- rm \* might be just what you want to get rid of everything in a local directory
- but what if you happened to be in /bin... and you were running as root...

# Wrap-up discussion

- What do you think of the permissions model in \*nix?
  - How does it compare to your experience of other OS's?
  - What are it's strengths?
  - Are there any limitations? Can you think of a scenario of access rights that this approach doesn't easily facilitate?
  - Additional info: ACL vs. Capabilities
    - Access Control Lists
    - Like what we just looked at each file has a list of who can do what
      Capabilities
    - Different approach using capabilities, or "keys"
    - Principle of least privilege, keys are communicable
    - Not a focus point, but more info online if you're interested